## **カンタン時短! eSMベンリ機能活用講座**

#### **日頃の不便を解消!便利機能 10選 講座時間:45分**

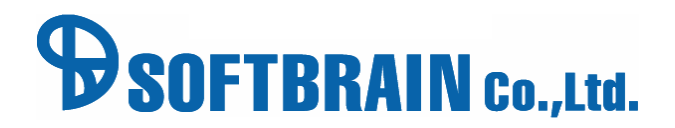

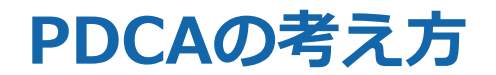

#### **PDCAそれぞれのステップでベンリ機能をご紹介します。**

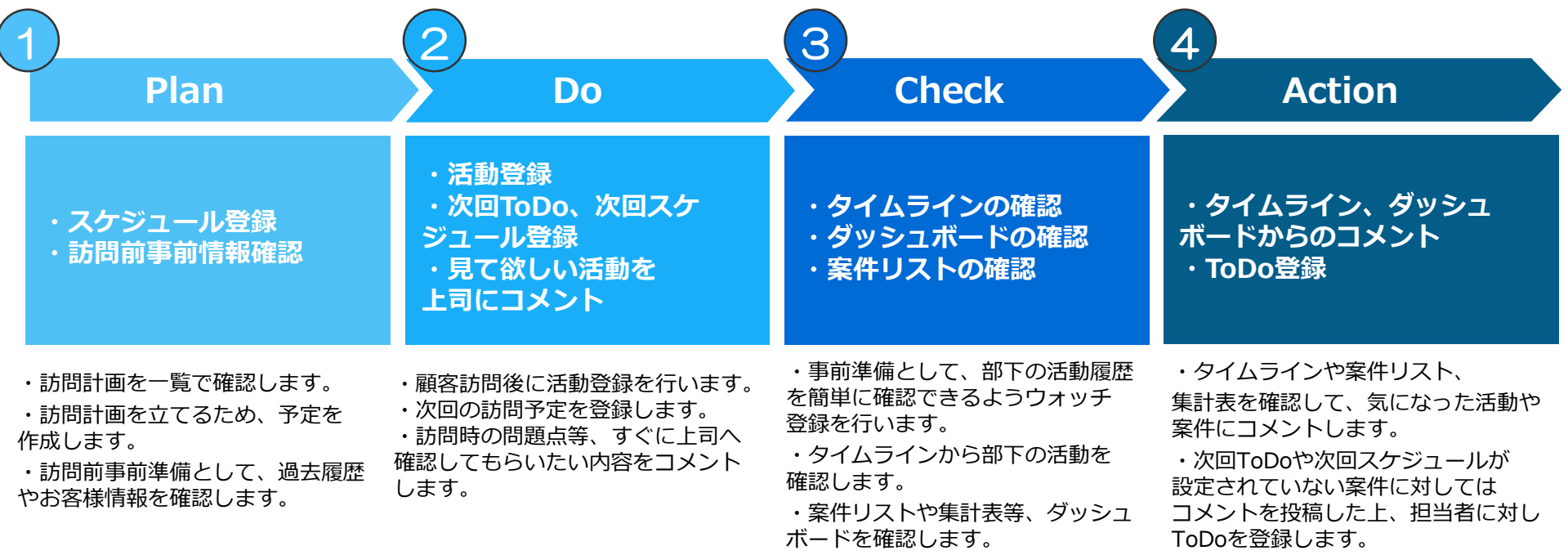

## **1)任意のユーザーのスケジュールを確認**

#### 【課題】部署が異なるユーザーのスケジュールを毎回検索するのが面倒

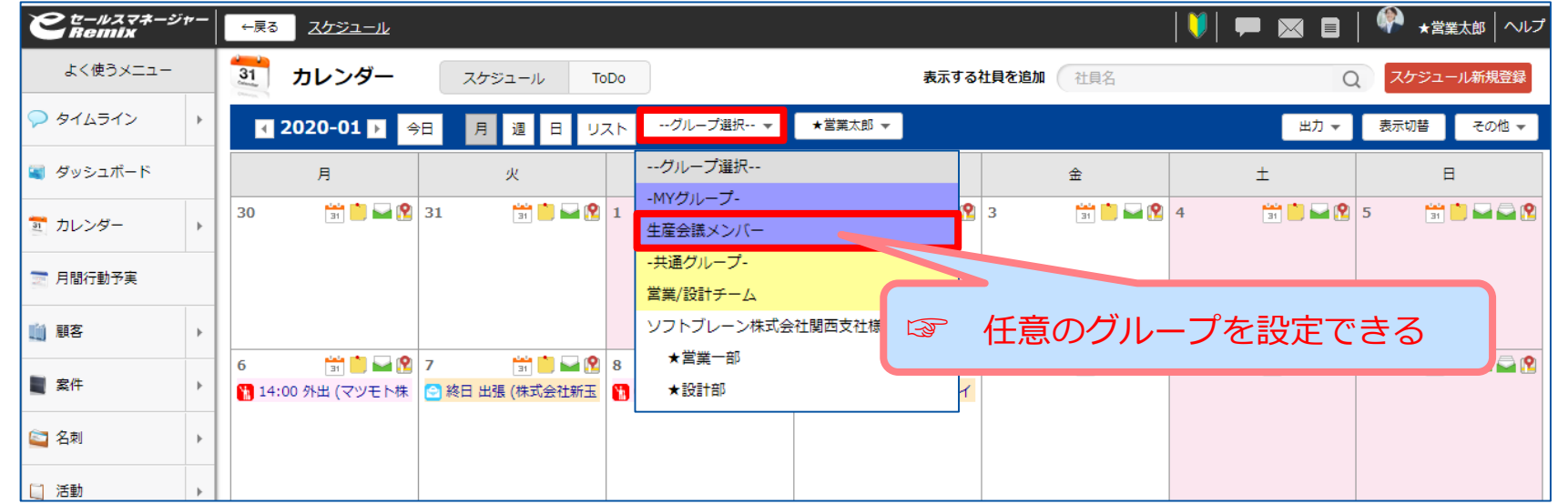

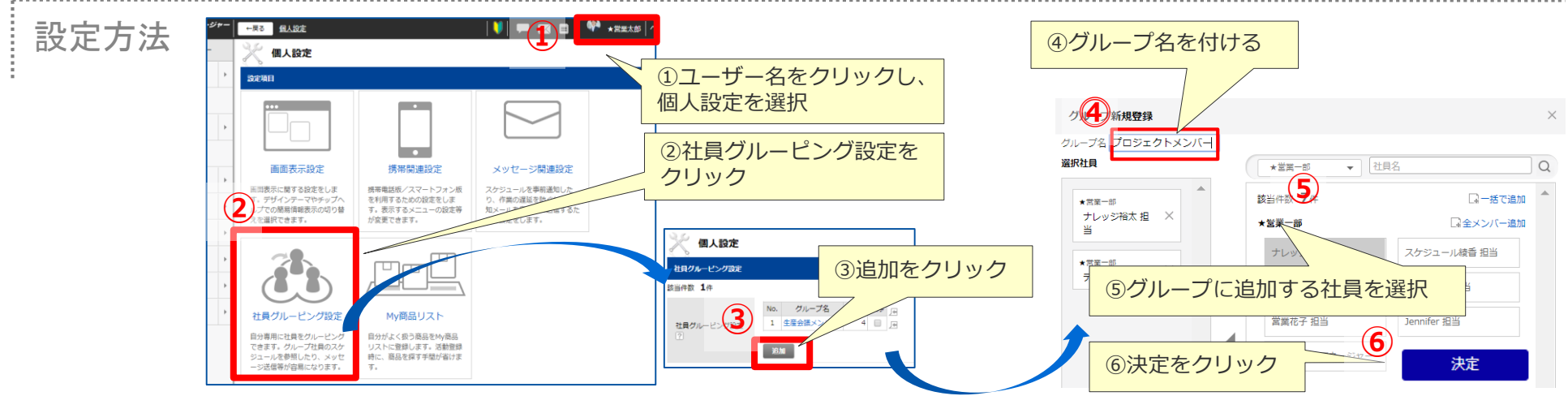

**Plan Do Check Action**

 $\begin{array}{|c|c|c|c|c|c|}\n\hline\n1 & 2 & 3 & 4\n\end{array}$ 

## **2)スケジュール・活動登録時の顧客 ・案件の選択肢を変更**

【課題】毎回過去の顧客や案件が出てくるので、登録が手間になってしまう。

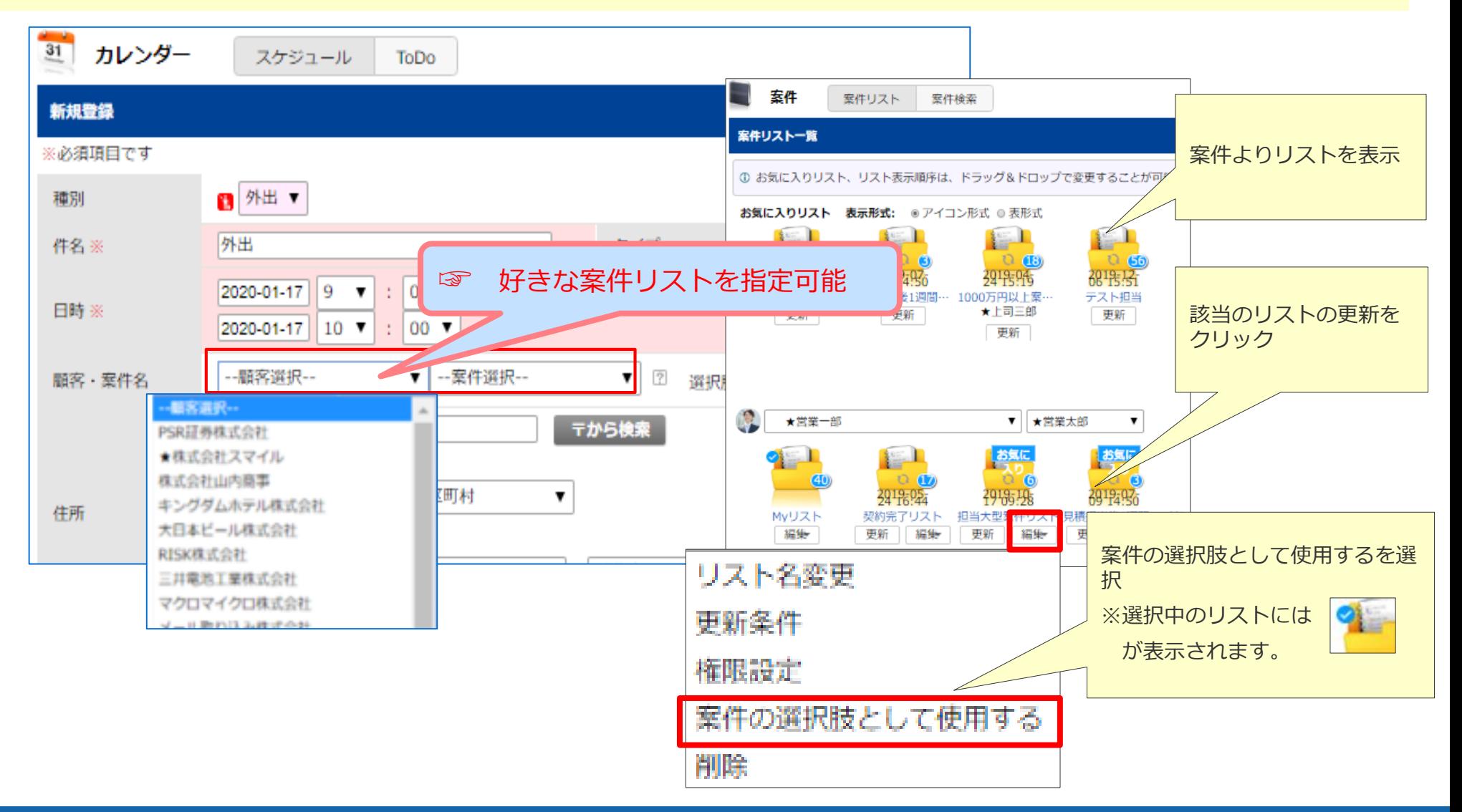

**Plan Do Check Action**

 $\begin{array}{|c|c|c|c|c|c|}\n\hline\n1 & 2 & 3 & 4\n\end{array}$ 

#### **3)日報・活動登録の表示方法を変更する**

【課題】日報・活動内容をドリルダウンせず確認したい。必要な項目・不要な項目を精査したい。

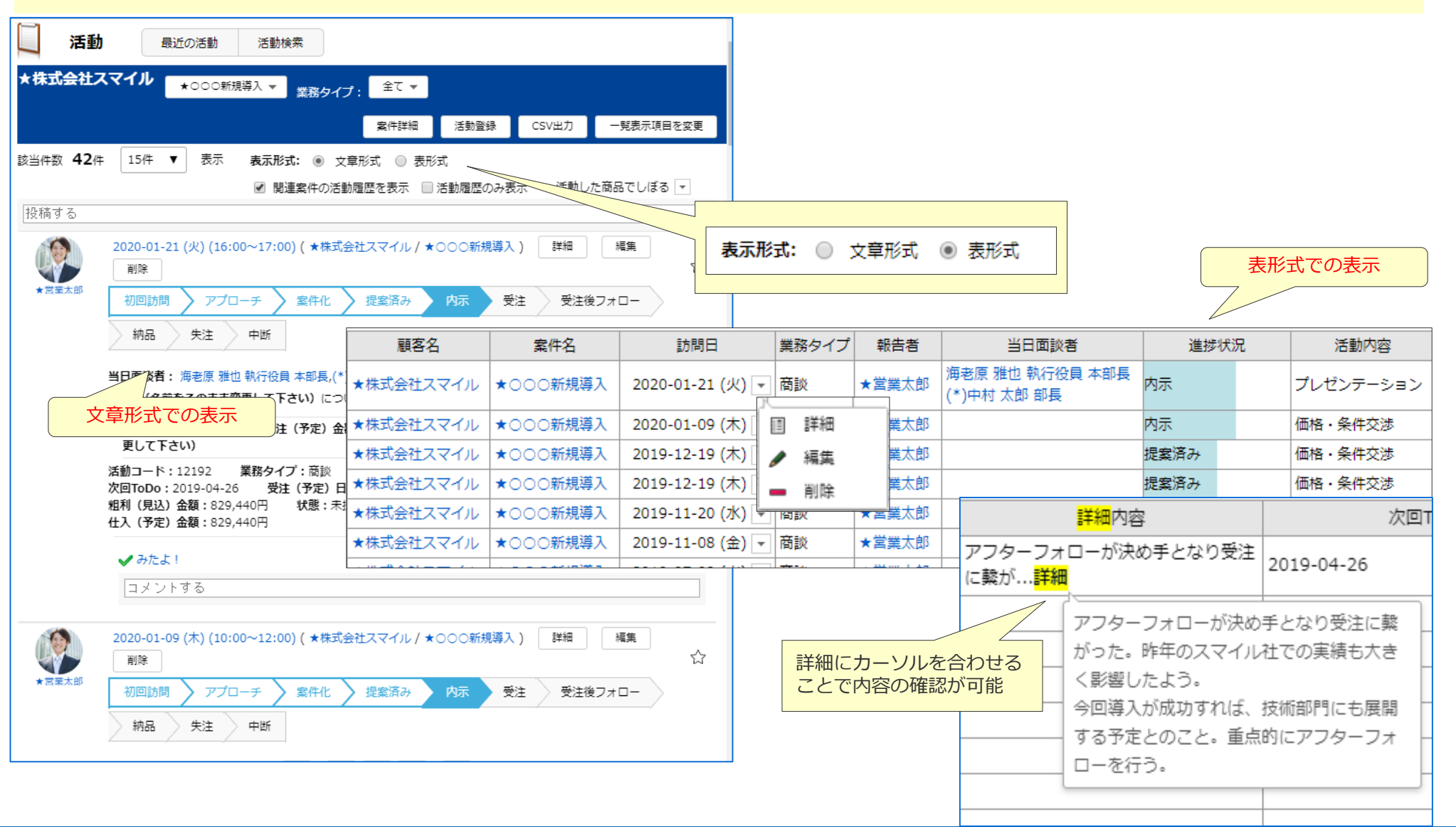

**Plan Do Check Action**

1  $(2)$  3  $(4)$ 

## **3)日報・活動登録の表示方法を変更する**

【課題】日報・活動内容をドリルダウンせず確認したい。必要な項目・不要な項目を精査したい。

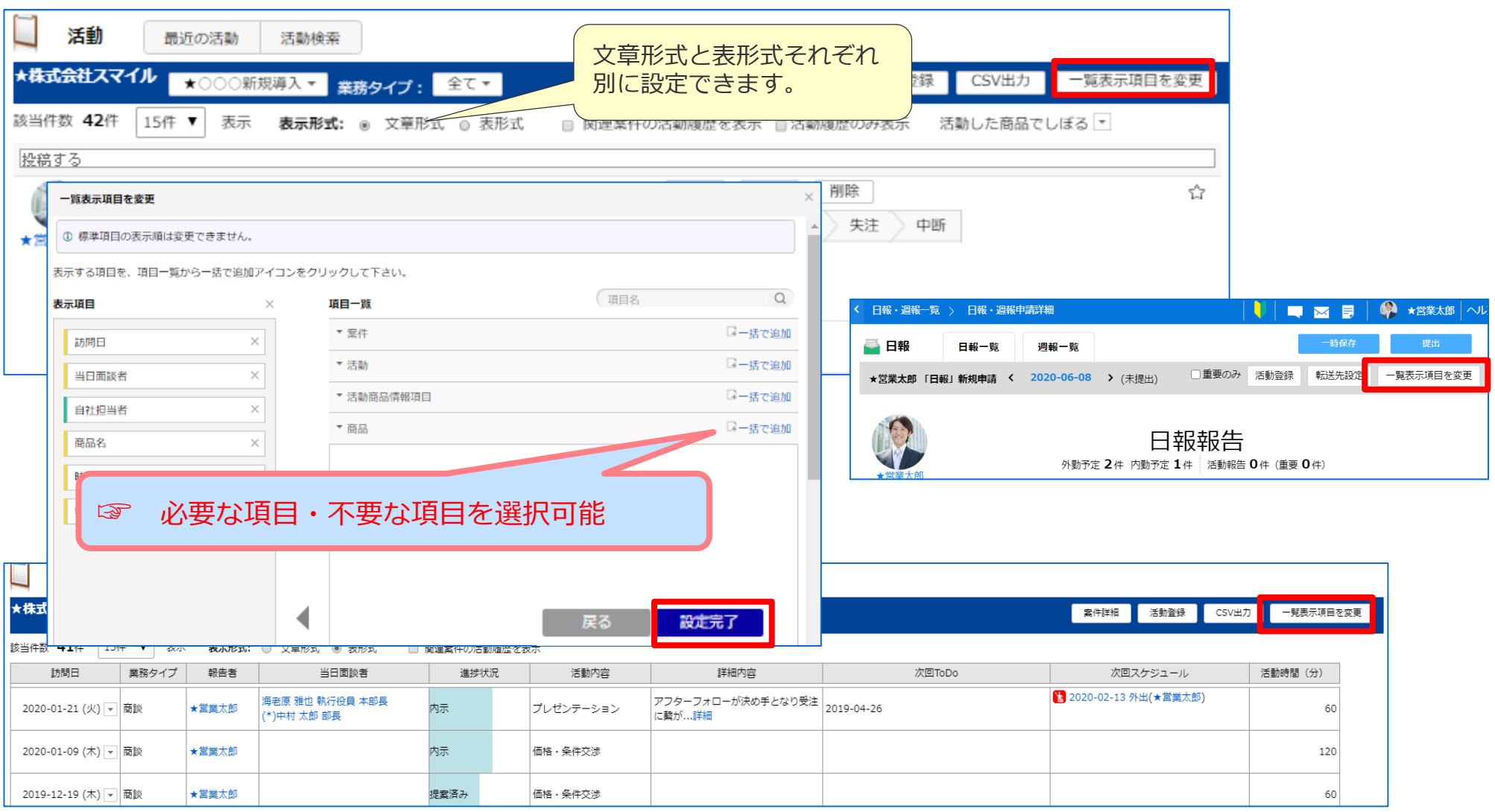

**Plan Do Check Action** 

1  $(2)$  3  $(4)$ 

## **4)タイムラインの情報を精査**

#### **Plan Do Check Action** 1  $(2)$  3  $(4)$

#### 【課題】タイムラインの情報が多い。必要な情報が出てこない。

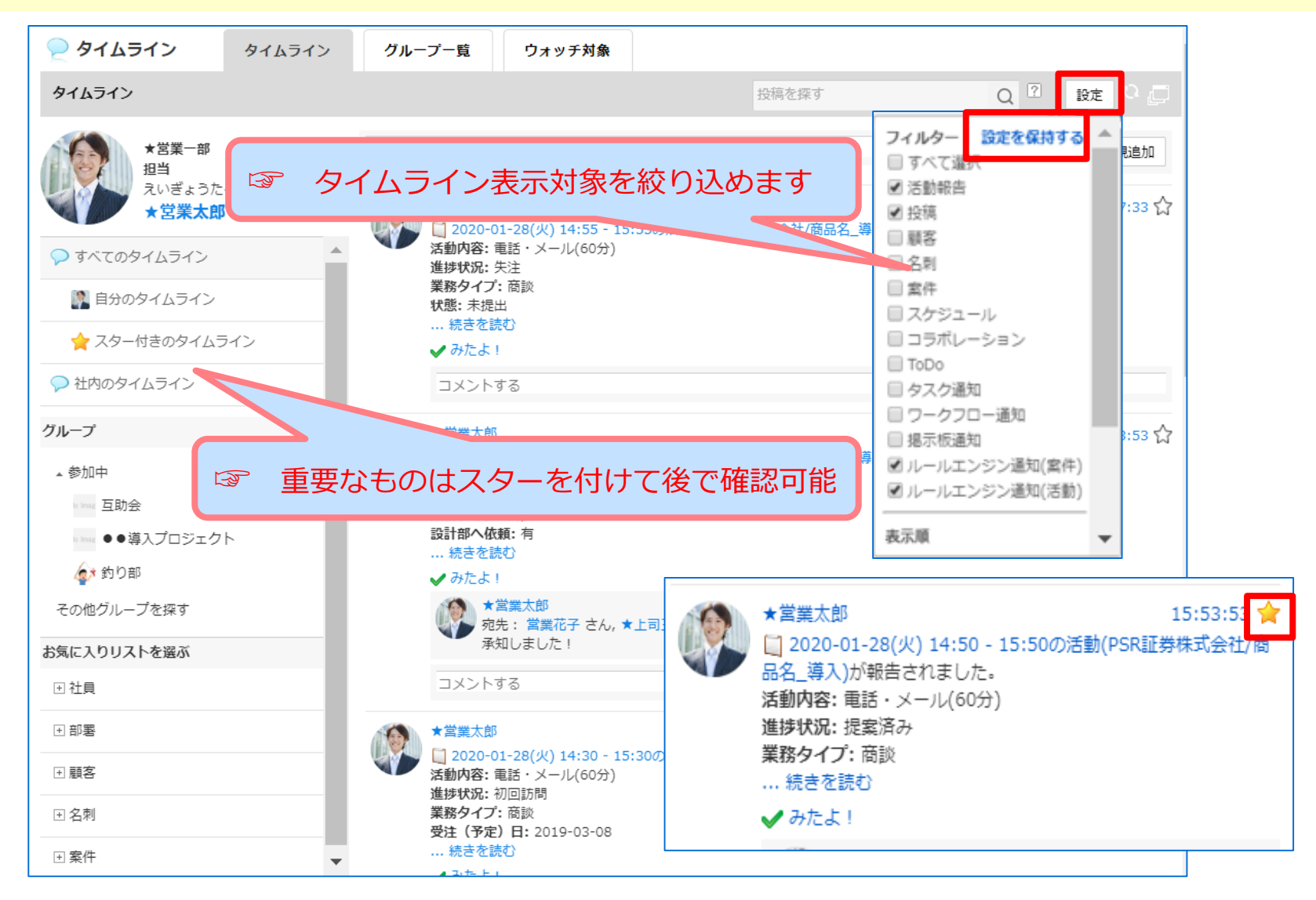

#### **Plan Do Check Action** 1  $(2)$  3  $(4)$

## 5) お知らせ通知対象を精査

【課題】プッシュ通知が鳴り止まない。お知らせ通知が多すぎて重要な情報が埋もれてしまう。

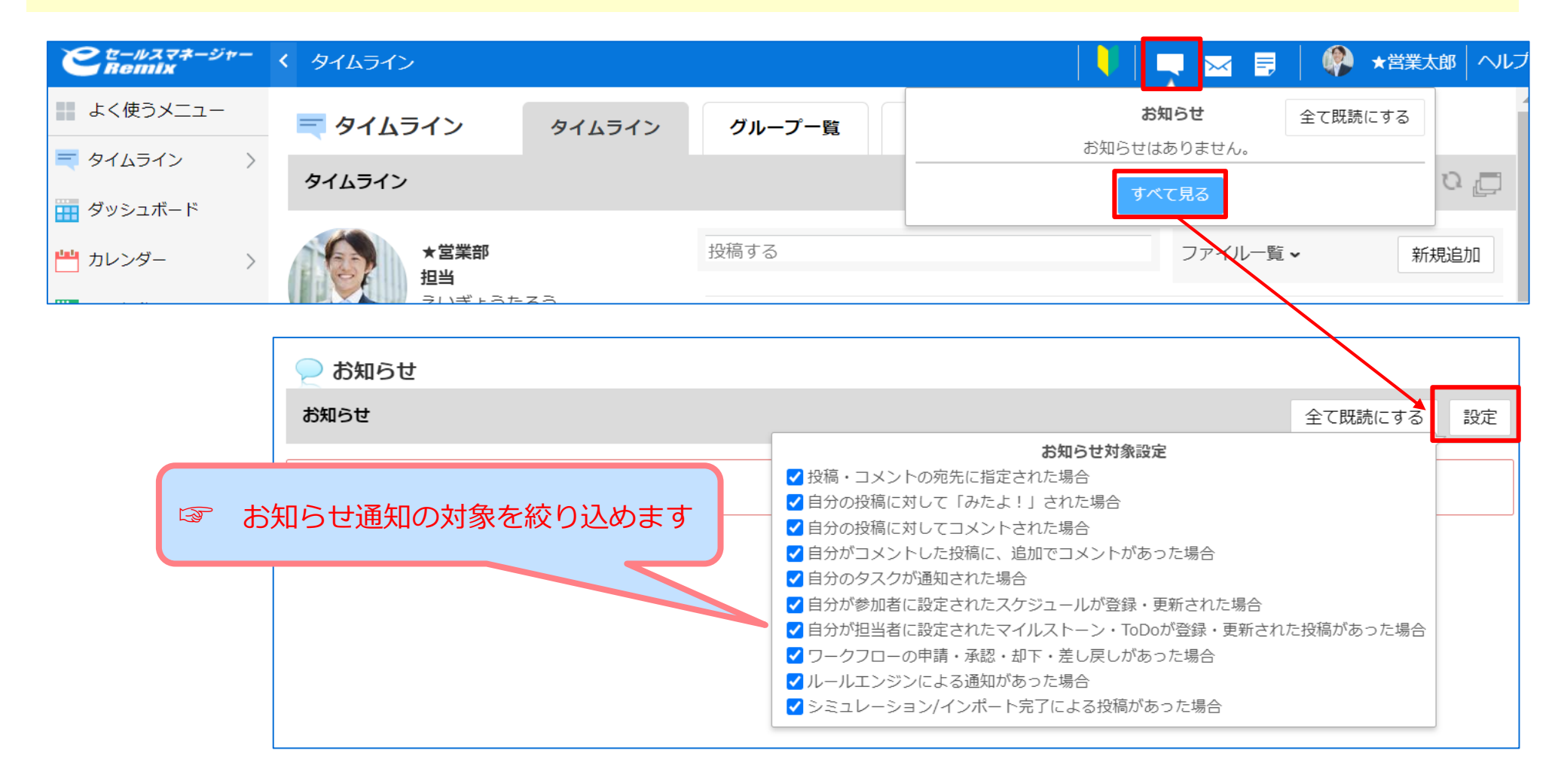

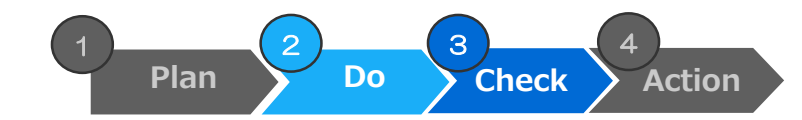

### **6)リストを起点にタイムラインを活用**

【課題】タイムラインには情報がたくさん。該当のリストの顧客(案件・名刺…)に絞ってタイムラインを見たい。

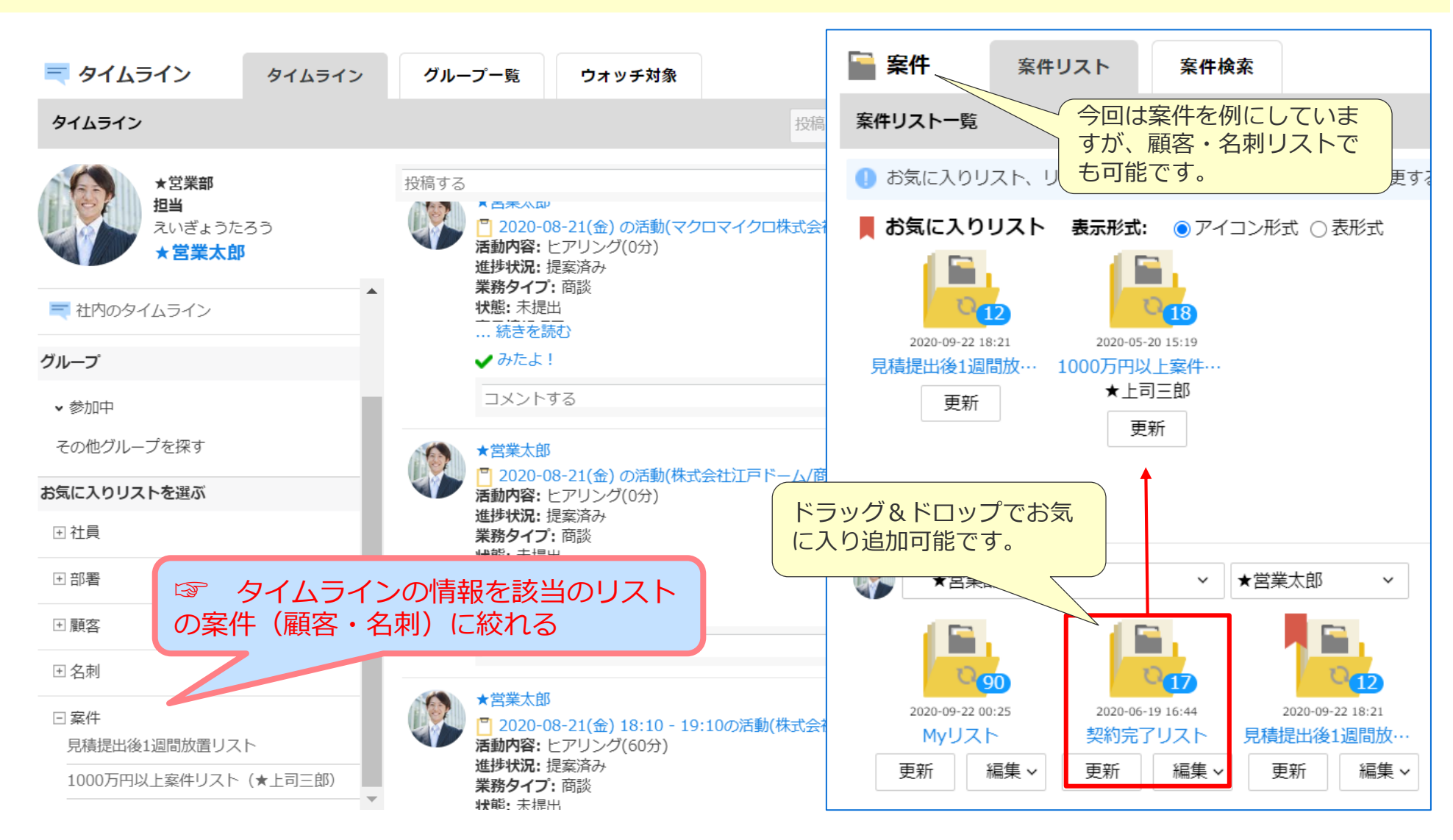

## **7)チーム内で同じリストを共有**

#### **Plan Do Check Action** 1  $(2)$  3  $(4)$

#### 【課題】会議で使用する案件リストを全員で統一にしたい

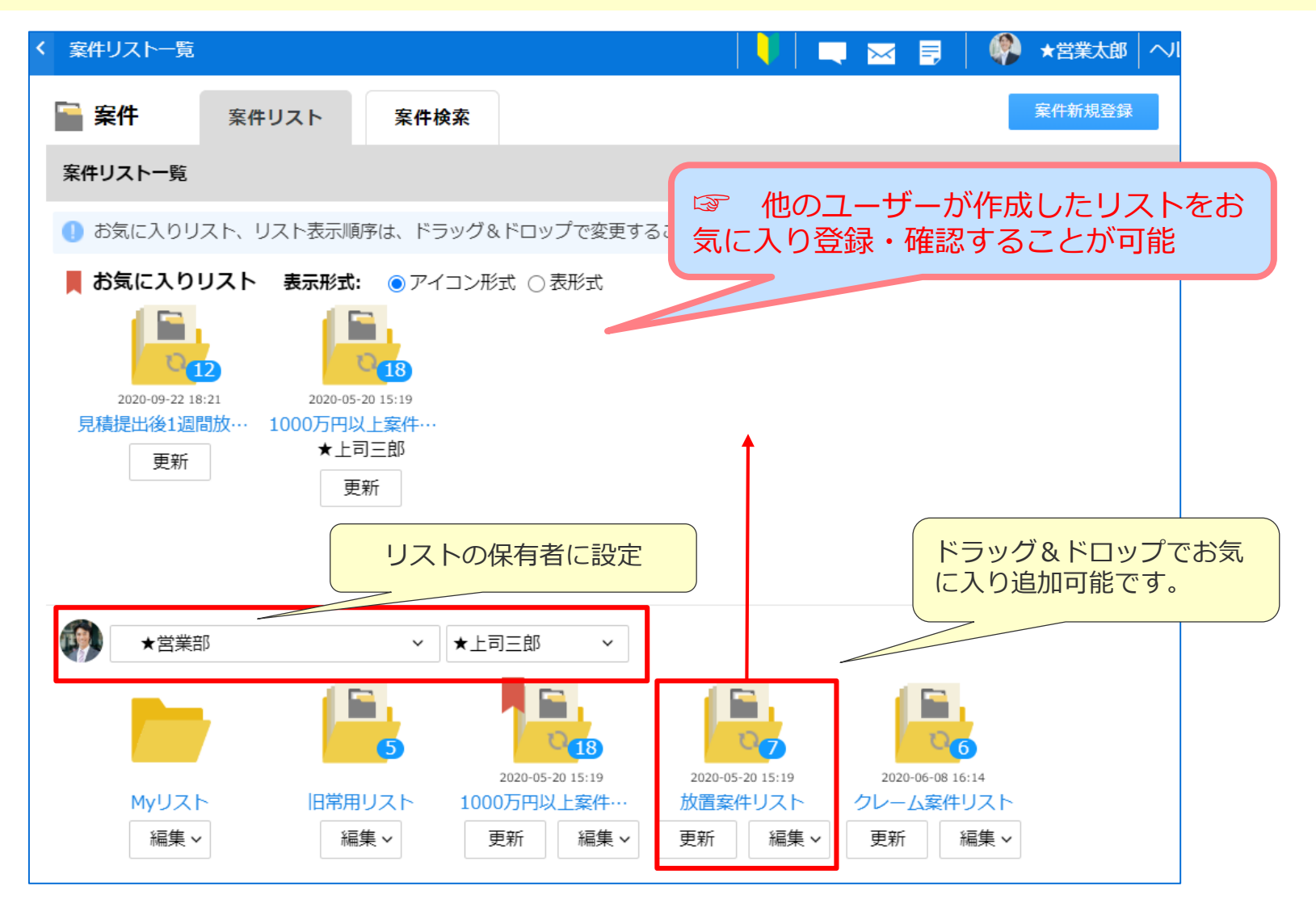

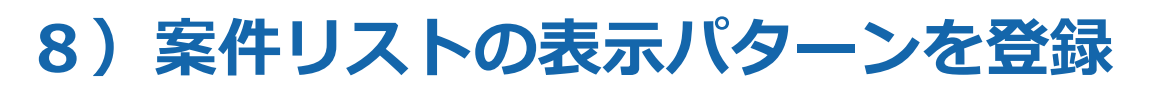

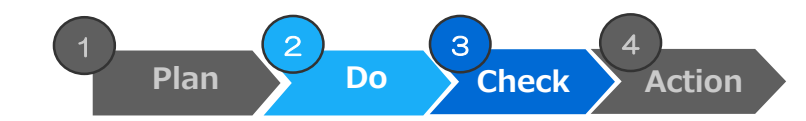

#### 【課題】案件リストによって確認したい項目が異なる

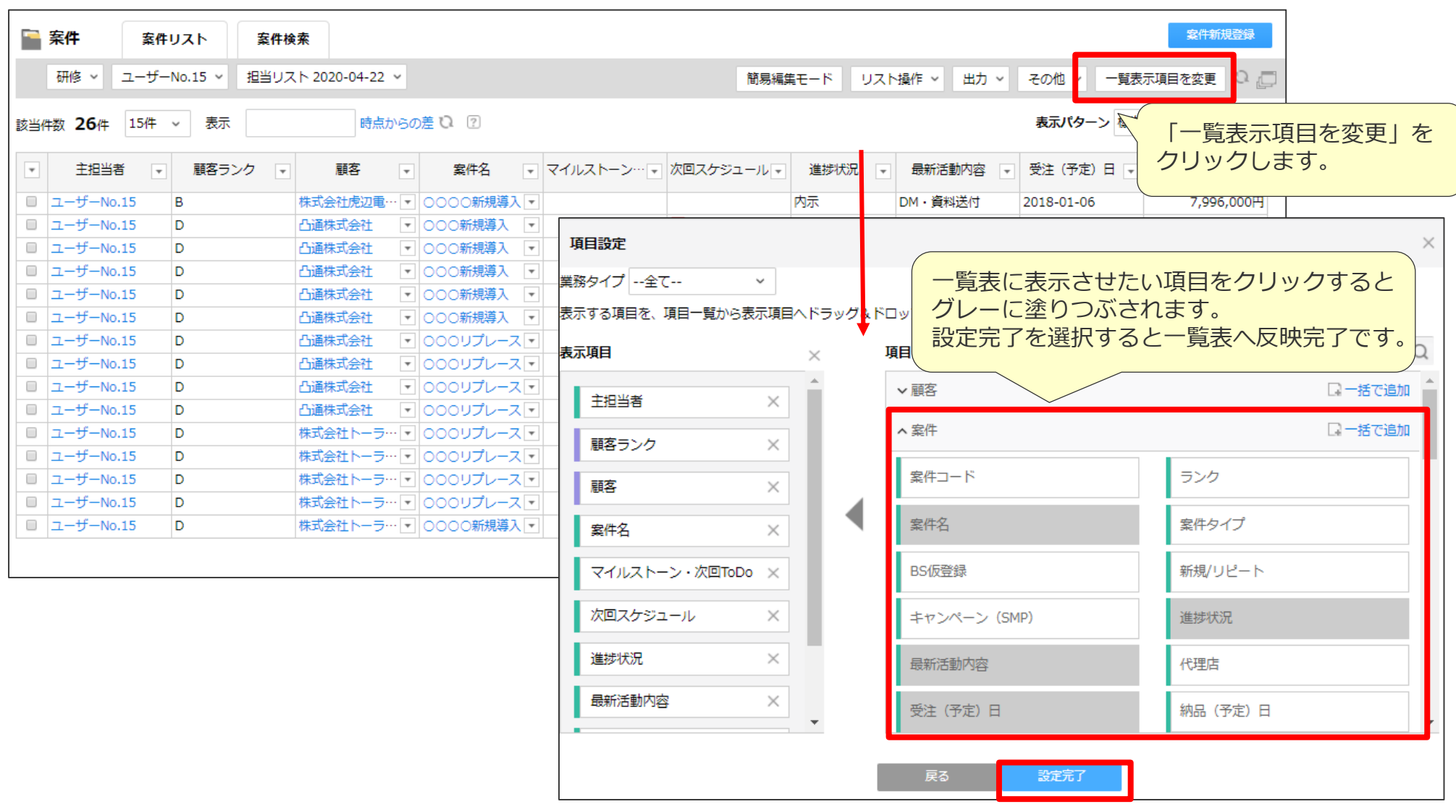

# 8)案件リストの表示パターンを登録 Plan 2 Do odeck Action

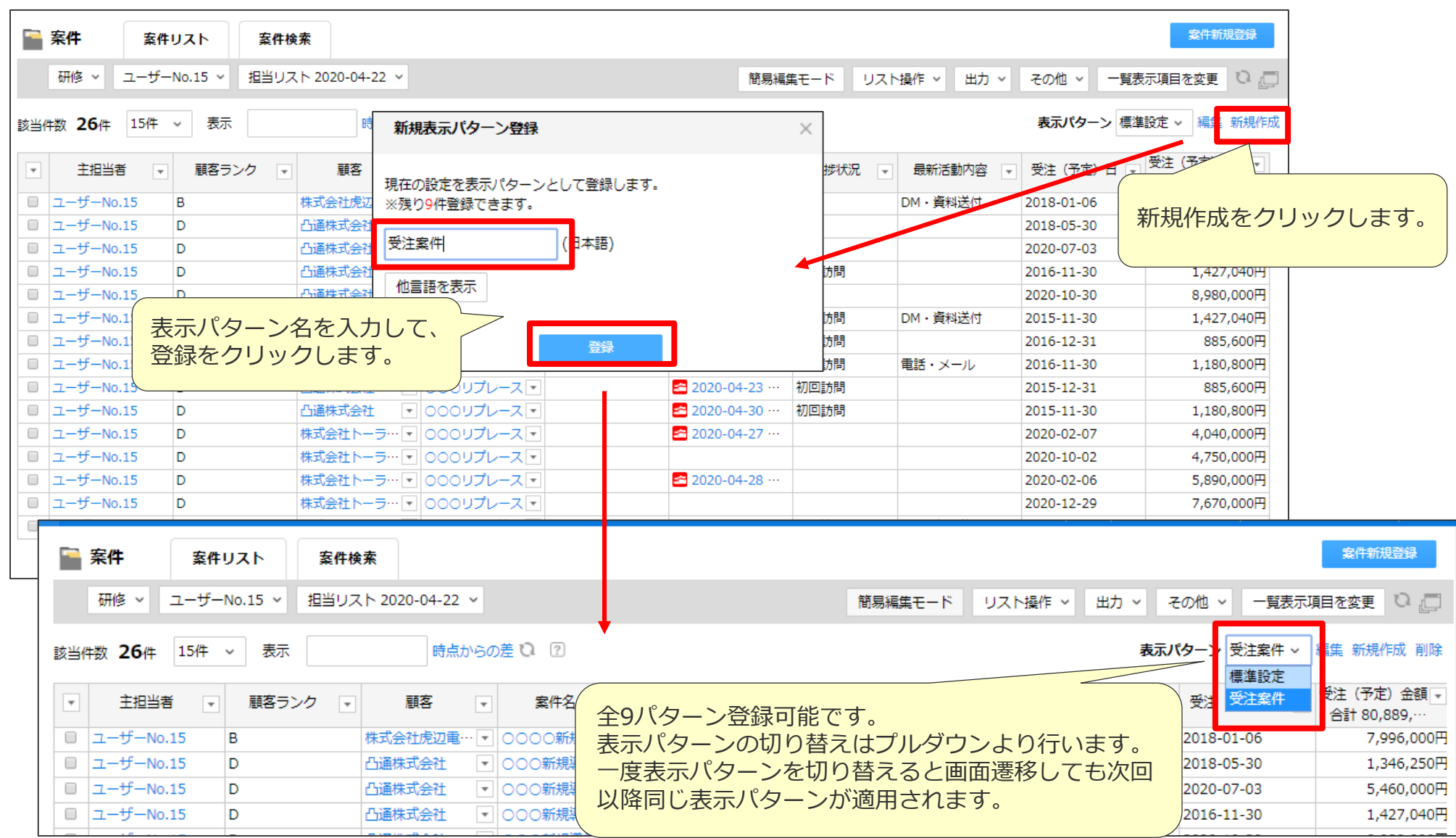

1  $(2)$   $(3)$   $(4)$ 

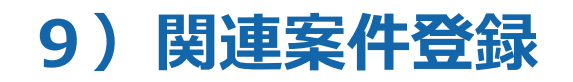

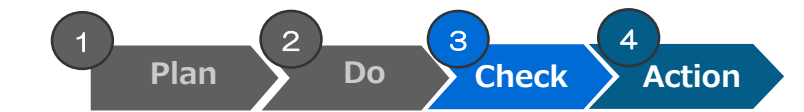

#### 【課題】複数の異なる案件の活動履歴を一気に見たい!

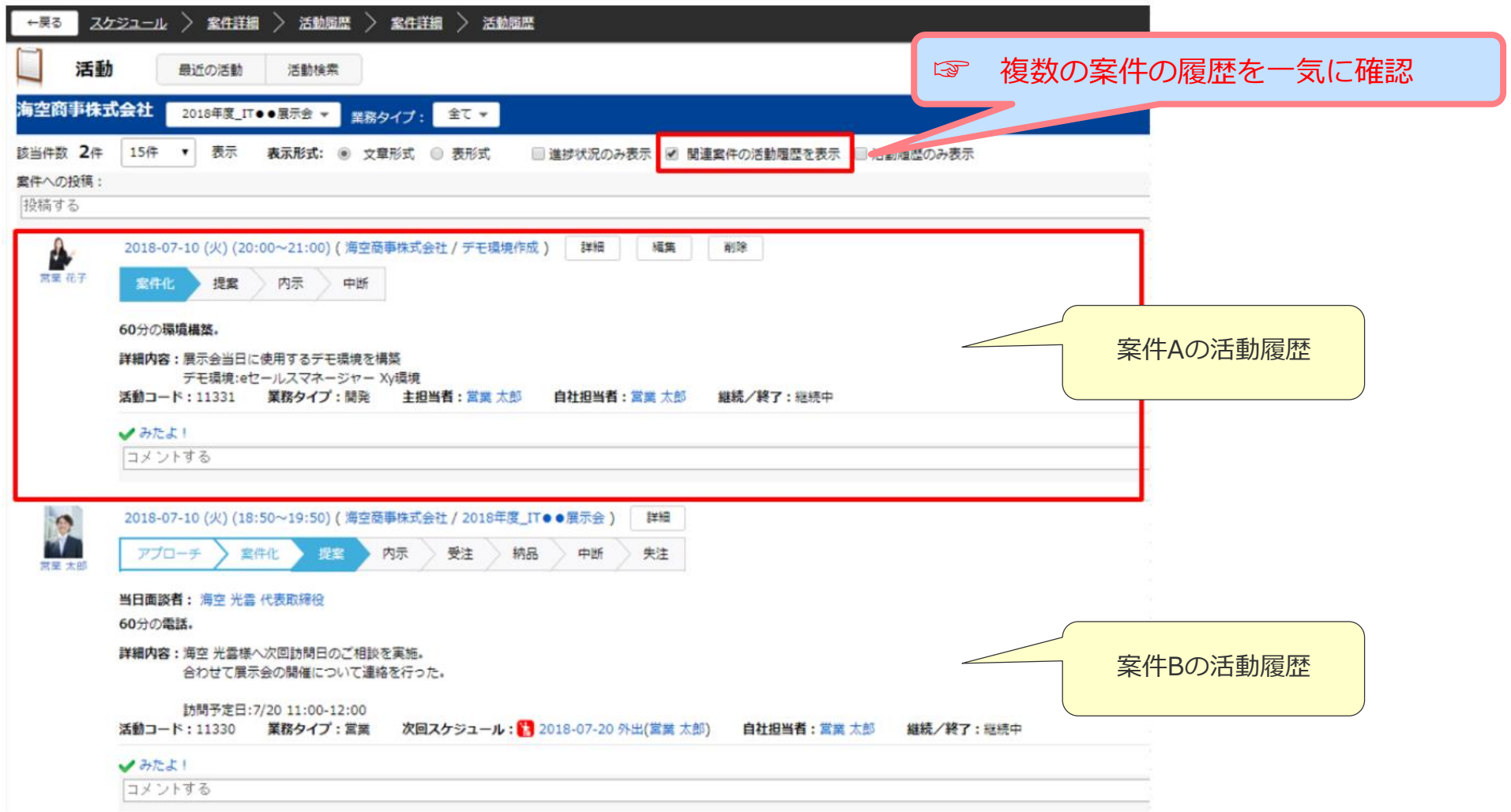

## **9)関連案件登録**

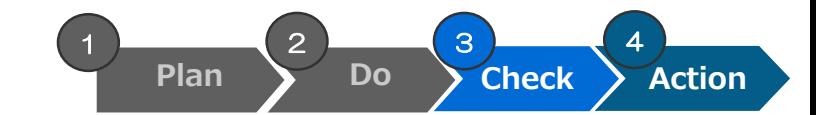

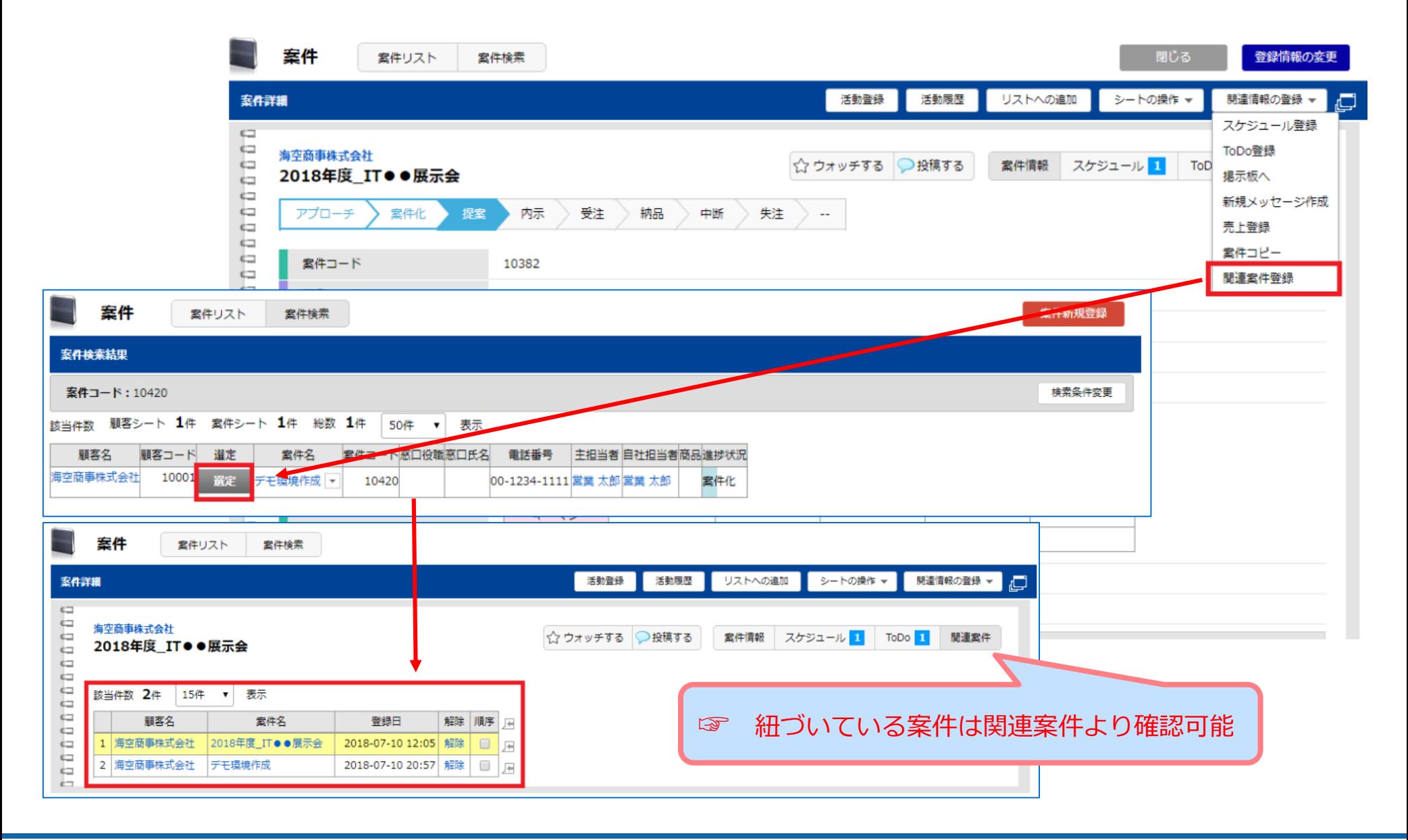

### **10)案件に関して一部の人にだけメッセージ**

【課題】案件に関して一部の人にだけ連絡したい。タイムラインだと全て公開になってしまう…

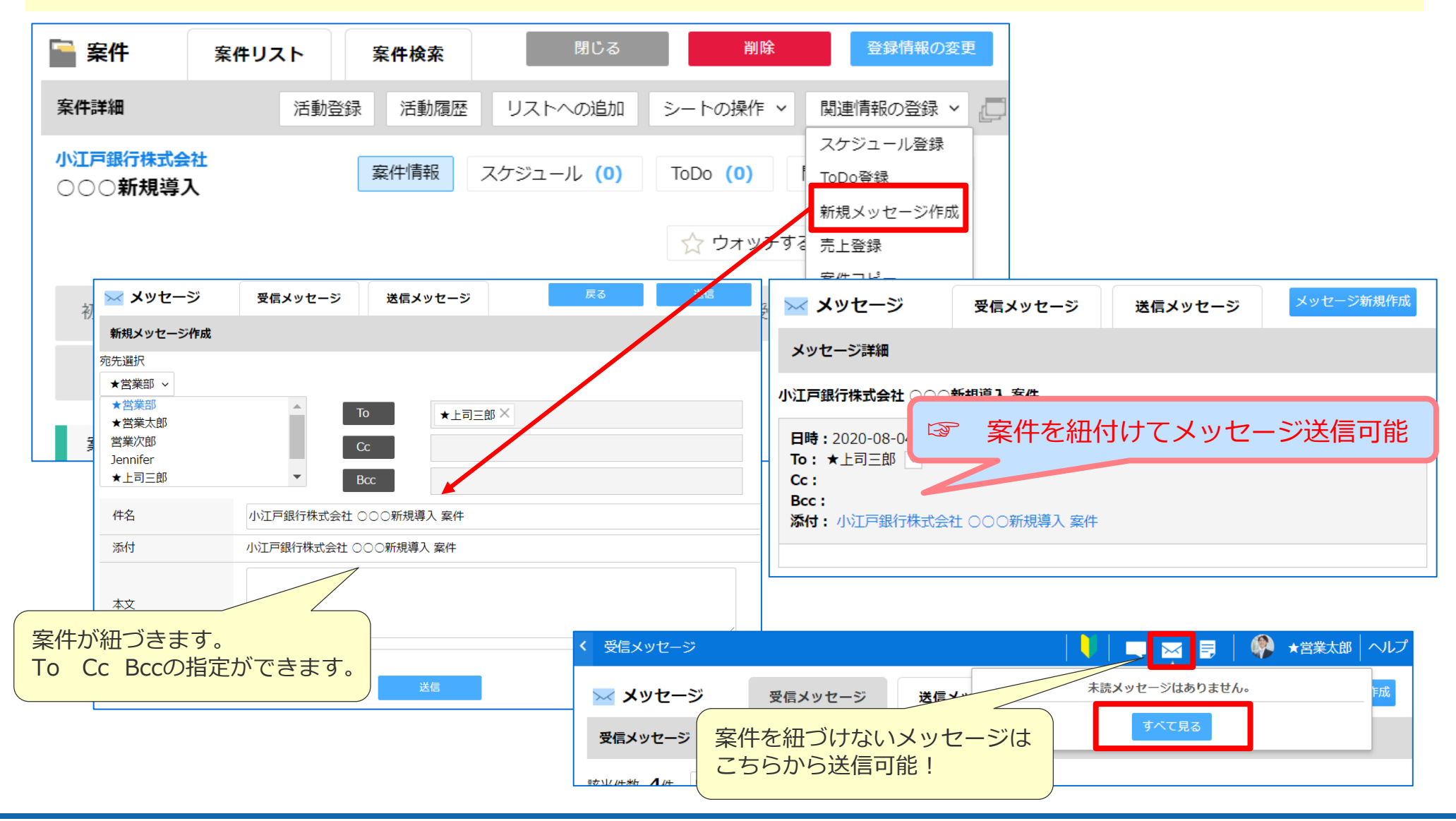

**Plan Do Check Action** 

1  $(2)$   $(3)$   $(4)$ 

## 活用支援サイトのご紹介

## **活用支援サイトのご紹介** スペット アンプログラム レジング

#### **eセールスマネージャーの操作説明/動画、活用事例等、業務に有効な情報集めて おります。是非、チェックしてください!**

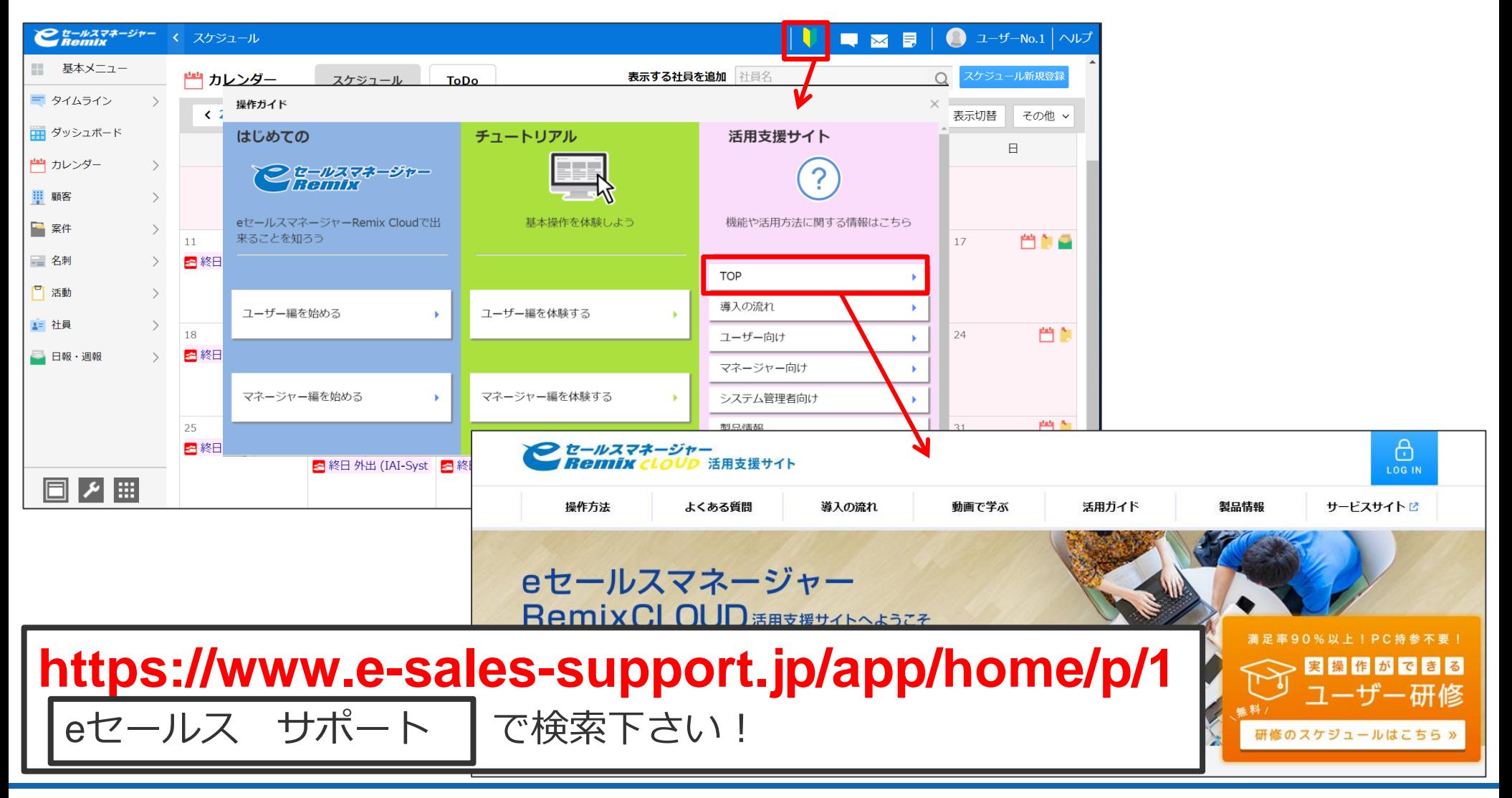

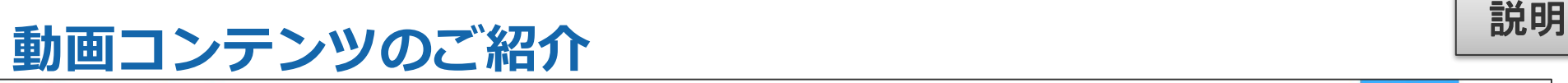

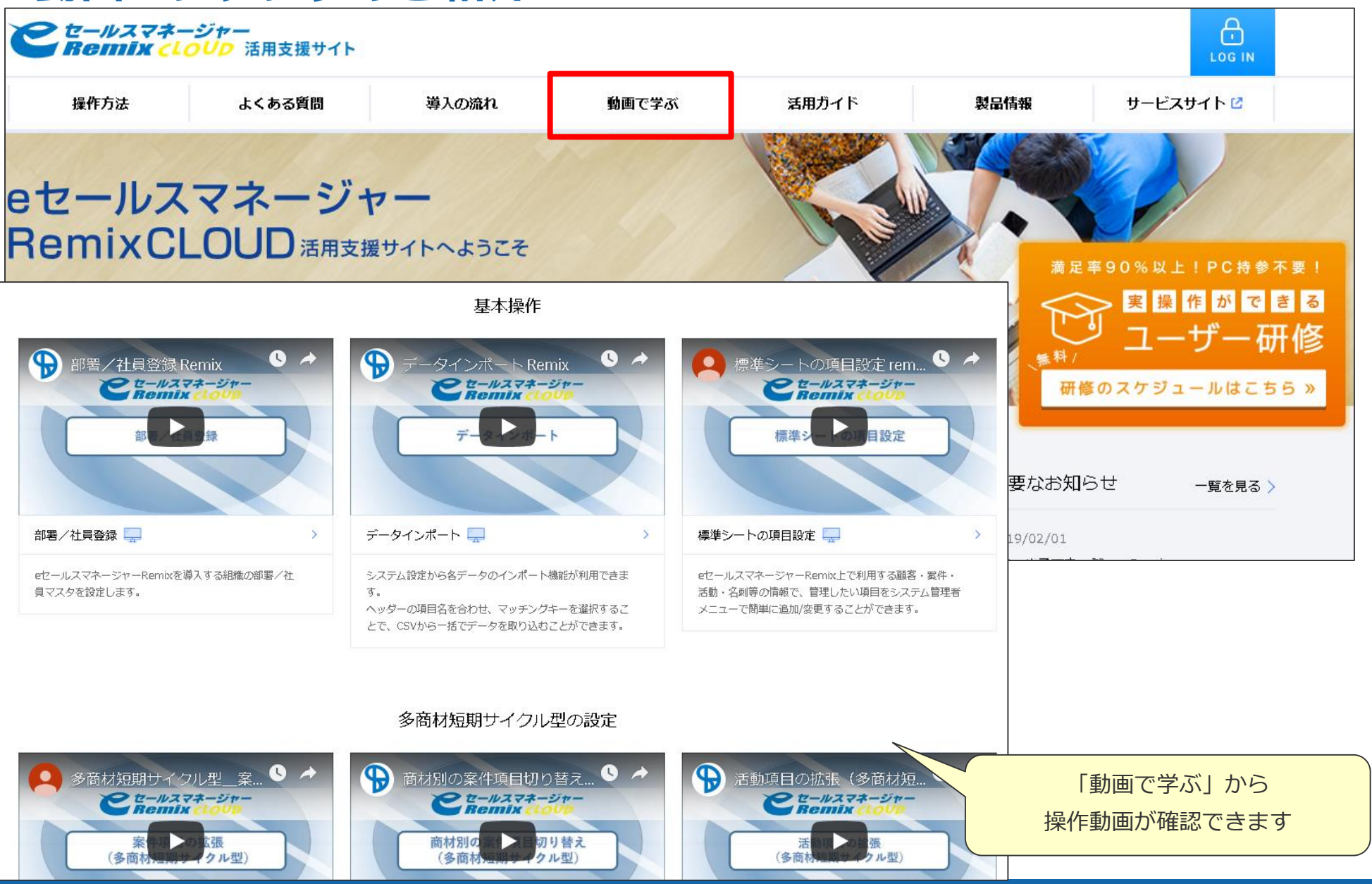

# **カンタン時短! eSMベンリ機能活用講座W**SOFTBRAIN Co., Ltd.

ご清聴ありがとうございました。

アンケート回答にご協力をお願いいたします。

退出ボタンを押すとご意見ご感想をご記入いただけます。 今後の参考とさせていただきますので、ご記入いただけると幸いです。